# Examcollection

<http://www.ipass4sure.com/examcollection.htm>

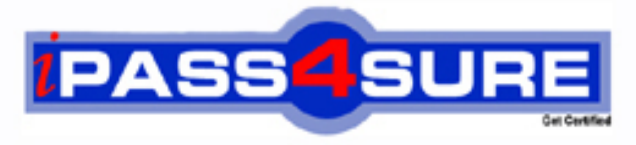

http://www.ipass4sure.com

# **9A0-086**

## **ADOBE** Adobe InDesign CS4 Exam

**http://www.ipass4sure.com/exams.asp?examcode=9A0-086**

**The 9A0-086 practice exam is written and formatted by Certified Senior IT Professionals working in today's prospering companies and data centers all over the world! The 9A0-086 Practice Test covers all the exam topics and objectives and will prepare you for success quickly and efficiently. The 9A0-086 exam is very challenging, but with our 9A0-086 questions and answers practice exam, you can feel confident in obtaining your success on the 9A0-086 exam on your FIRST TRY!**

**ADOBE 9A0-086 Exam Features**

- **Detailed questions and answers for 9A0-086 exam**
- **Try a demo before buying any ADOBE exam**
- **9A0-086 questions and answers, updated regularly**
- **Verified 9A0-086 answers by Experts and bear almost 100% accuracy**
- **9A0-086 tested and verified before publishing**
- **9A0-086 examcollection vce questions with exhibits**
- **9A0-086 same questions as real exam with multiple choice options**

**Acquiring ADOBE certifications are becoming a huge task in the field of I.T. More over these exams like 9A0-086 exam are now continuously updating and accepting this challenge is itself a task. This 9A0-086 test is an important part of ADOBE certifications. We have the resources to prepare you for this. The 9A0-086 exam is essential and core part of ADOBE certifications and once you clear the exam you will be able to solve the real life problems yourself.Want to take advantage of the Real 9A0-086 Test and save time and money while developing your skills to pass your ADOBE 9A0-086 Exam? Let us help you climb that ladder of success and pass your 9A0-086 now!**

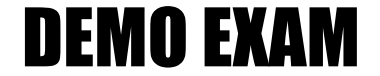

#### For Full Version visit

<http://www.ipass4sure.com/allexams.asp>

#### **QUESTION:** 1

You want to create text along the edge of an oval frame that you've drawn with the Ellipse tool.What should you do?

A. right+click (Ctrl+click with a one button mouse) the ellipse with the Type on a Path tool and choose Content > Text from the contextual menu

B. click the edge of the ellipse with the Type on a Path tool

C. double-click the edge of the ellipse with the Direct Selection tool

D. Shift+click the edge of the ellipse with the Type tool

#### **Answer:** B

#### **QUESTION:** 2

You have created a new object style. In the Stroke pane of the New Object Style dialog box, you choose a 2-point red stroke. In the Paragraph Styles pane , you choose a paragraph style called "Heading". What happens when you select a graphic frame with a JPEG image in it and assign this object style?

A. The frame is converted to an empty text frame with a 2 -point red stroke and the graphic is deleted.

B. The frame is converted to a text frame with a 2-point red stroke and the graphic is converted to an inline object.

C. The frame is assigned a 2-point red stroke and the graphic remains.

D. The frame remains the same and this object style is not applied.

#### **Answer:** C

#### **QUESTION:** 3

You have a long story threaded across multiple columns on multiple pages. You want to ensure that a column of text does not begin with a single last line of a paragraph (widow), or end with a single first line of a paragraph (orphan).Which feature lets you control this?

- A. Paragraph Rules from the Paragraph panel menu
- B. Justification from the Paragraph panel menu
- C. Advanced Type pane of the Preferences dialog box
- D. Keep Options from the Control panel menu

**Answer:** D

**QUESTION:** 4

You have selected a table and you want to use Quick Apply to choose a table style.What should you do so that Quick Apply only displays table styles?

A. press Ctrl+Enter (Windows) or Command+Enter (Mac OS) and then type "t:"

B. press Ctrl+Enter (Windows) or Command+Enter (Mac OS) and then Alt-t (Windows) or Option-t (Mac OS)

C. choose Window  $>$  Type & Tables  $>$  Table Styles, and then click on the Quick Apply button in the Table Styles panel

D. open the Quick Apply window and Option-click (Mac OS) or Alt-click (Windows) on any table style in the list

**Answer:** A

#### **QUESTION:** 5

 You want to apply an opaque gradient fill at an angle, from the lower-left corner to the upper-right corner of a square frame.Which feature do you use to accomplish this?

- A. New Gradient Swatch dialog box
- B. Gradient panel
- C. Effects panel
- D. Gradient Feather tool

#### **Answer:** B

#### **QUESTION:** 6

Using the Preflight panel, you want to locate any imported color bitmapped image with an effective resolution under 250 ppi. What should you do?

A. create a new Preflight profile with a Color Image Mi nimum Resolution setting of 250 ppi

B. create a new Preflight profile with a Color Image Maximum Resolution setting of 250 ppi

C. edit the Basic profile using a Color Image Minimum Resolution setting of 250 ppi

D. edit the Basic profile using a Color Image Maximum Resolution setting of 250 ppi

**Answer:** A

**QUESTION:** 7

You select a color in the Swatches panel and open the Swatches panel menu. New Mixed Ink Swatch is disabled (grayed out).Why do this happen?

- A. You must first select the Gradient Swatch tool in the Tool panel.
- B. You must select two swatches in the Swatches panel to create a mixed ink swatch.
- C. You must have at least one spot color swatch to create a mixed ink swatch.
- D. You need to first select an object on the page.

#### **Answer:** C

#### **QUESTION:** 8

You want to place crop marks 4 mm from the trim edge when printing.What should you do?

A. select the All Printer's Marks checkbox in the Marks and Bleed pane of the Print Dialog Box, and set the Offset field to 4 mm

B. deselect the Use Document Bleed Settings checkbox in the Marks and Bleed tab of the Print Dialog Box, and manually enter 4 mm for all four sides

C. choose File > Document Setup, click the More Options button, and enter 4 mm as the Slug value

D. choose File > Print Booklet and enter 4 mm in the Creep field

#### **Answer:** A

#### **QUESTION:** 9

You frequently enter text directly into InDesign via the Story Editor, and you often type so quickly that you type "Acme,Inc" instead of "Acme, Inc."What should you do?

A. You choose Edit > Spelling > Dynamic Spelling, which will alert you to every instance of the typo by placing a squiggly red underline beneath it.

B. You choose Edit  $>$  Spelling  $>$  Dictionary to open the Dictionary dialog, enter "Acme,Inc" in the Word field, and click the Add button

C. You open the Autocorrect pane of the Preferences dialog box and select the EnableAutocorrect checkbox. You then click the Add button, enter the incorrect and the correct spellings and click OK.

D. You apply to the comma in "Acme,Inc" a character style with a kerning value high enough to push the "Inc" a full space to the right.

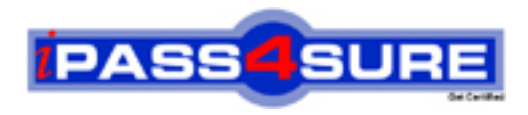

### **Pass4sure Certification Exam Features;**

- Pass4sure offers over **2500** Certification exams for professionals.
- More than **98,800** Satisfied Customers Worldwide.
- Average **99.8%** Success Rate.
- Over **120** Global Certification Vendors Covered.
- Services of Professional & Certified Experts available via support.
- Free 90 days updates to match real exam scenarios.
- Instant Download Access! No Setup required.
- Price as low as \$19, which is 80% more cost effective than others.
- Verified answers researched by industry experts.
- Study Material **updated** on regular basis.
- Questions / Answers are downloadable in **PDF** format.
- Mobile Device Supported (Android, iPhone, iPod, iPad)
- No authorization code required to open exam.
- **Portable** anywhere.
- *Guaranteed Success*.
- **Fast**, helpful support 24x7.

View list of All certification exams offered; http://www.ipass4sure[.com/allexams.as](http://www.ipass4sure.com/allexams.asp)p

View list of All Study Guides (SG); http://www.ipass4sure[.com/study-guides.asp](http://www.ipass4sure.com/study-guides.asp)

View list of All Audio Exams (AE); http://www.ipass4sure[.com/audio-exams.asp](http://www.ipass4sure.com/audio-exams.asp)

Download Any Certication Exam DEMO. http://www.ipass4sure[.com/samples.asp](http://www.ipass4sure.com/samples.asp)

To purchase Full version of exam click below; [http://www.](http://www.ipass4sure.com/allexams.asp)ipass4sure.com/allexams.asp

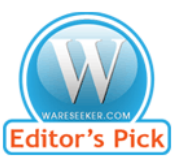

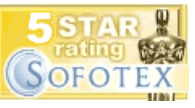

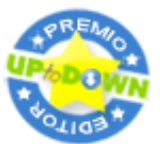

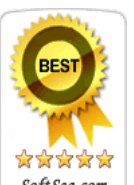

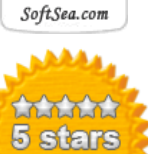

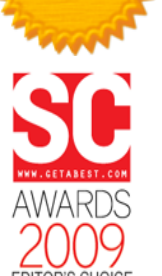

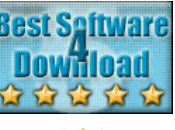

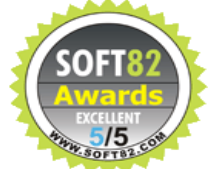

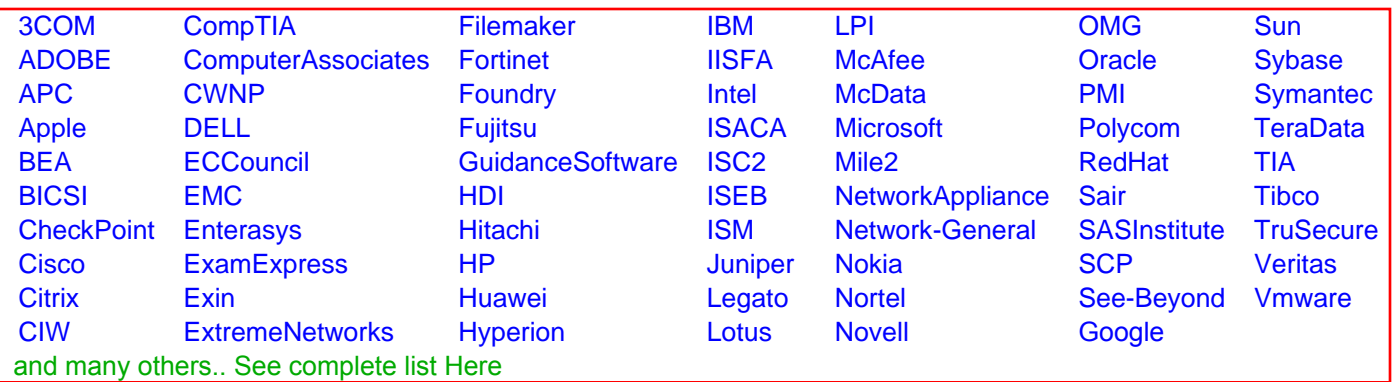

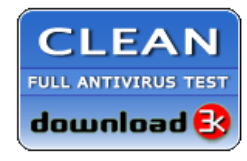

**Editor's Review EXCELLENT** 含含含含 SOFTPEDIA<sup>®</sup>

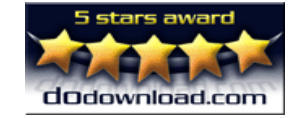

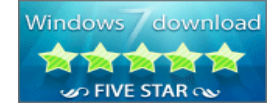

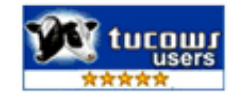